## **Imprimer un fichier enregistré sur une clé USB TOSHIBA e-Studio 256 & 356**

Les **documents au format PDF** (mais aussi les images au format **JPG**) enregistrés sur une clé USB peuvent être imprimés directement sur le photocopieur TOSHIBA.

• Connectez la clé au port USB en façade du photocopieur.

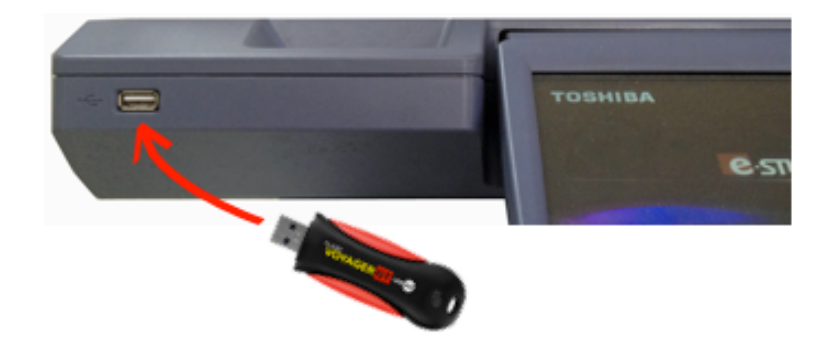

• Appuyez sur la touche **[IMPRESSION]** du **tableau de bord** puis, sur l'**écran tactile**, appuyez sur le menu déroulant et sélectionnez **[USB]**.

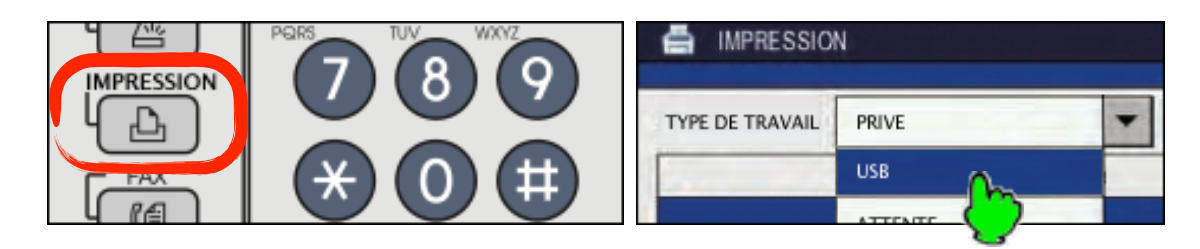

• Sélectionnez le fichier à imprimer en appuyant sur son nom (**1**), puis appuyez sur la touche **[IMPRIMER]** (**2**).

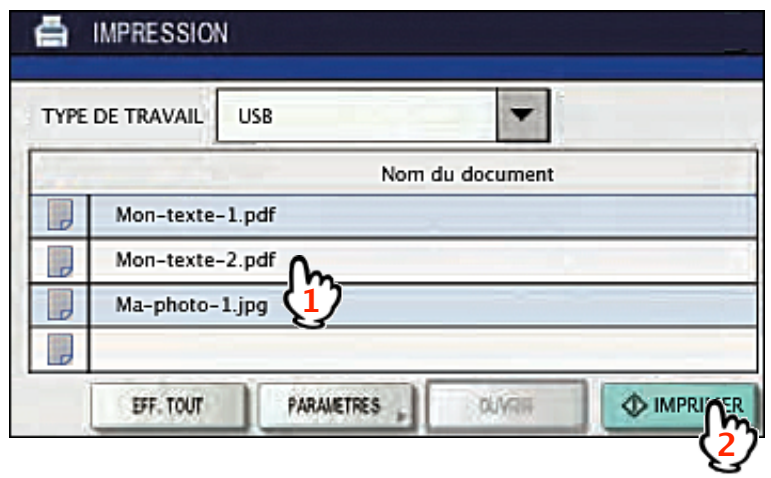

**ATTENTION** Si vous avez activé les **CODES UTILISATEURS**, l'impression des fichiers depuis une clé USB ne fonctionnera pas. Consultez alors l'un des documents suivants : TOSHIBA\_REACTIVER\_IMPRESSION\_G4 ou TOSHIBA\_REACTIVER\_IMPRESSION\_INTEL.